# **如何設定 網路TCP/IP**

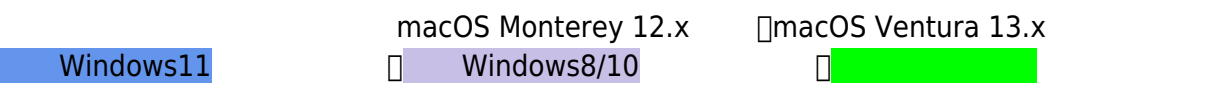

## **Step1**

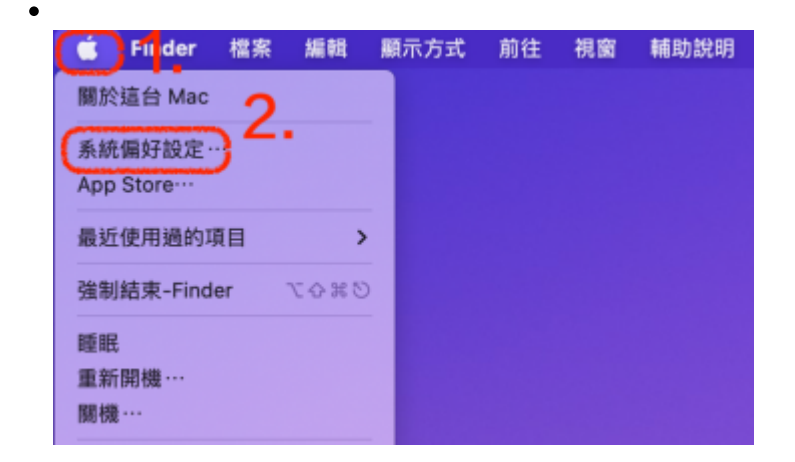

## **Step2**

 $\bullet$ 

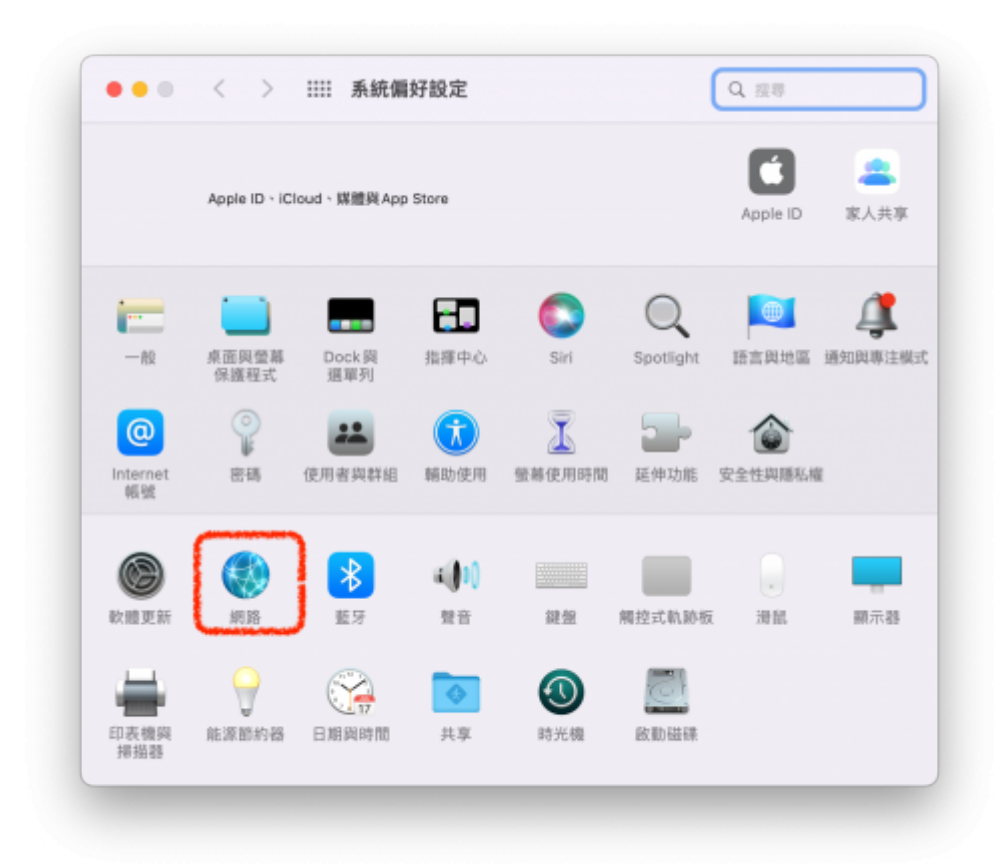

#### **Step3**

 $1$ ,  $\qquad \qquad \qquad$ □Thunderbolt  $2$  IPv4:  $1$  IP  $($ 

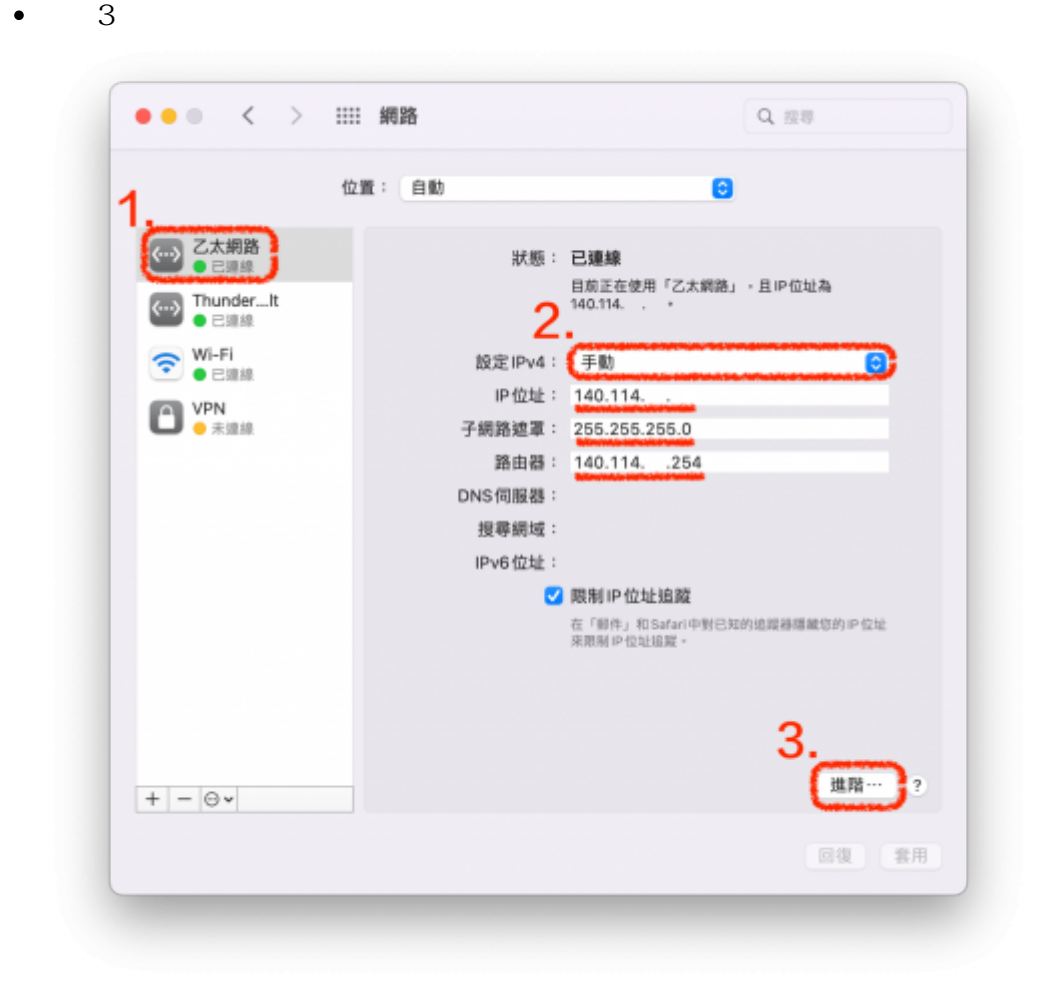

### **Step4**

- $1$  DNS  $\bullet$  $2$  +  $\bullet$
- $\bullet$ 順序3,然後輸入「140.114.63.1」、「140.114.64.1」
- $4,$  $\epsilon$
- 

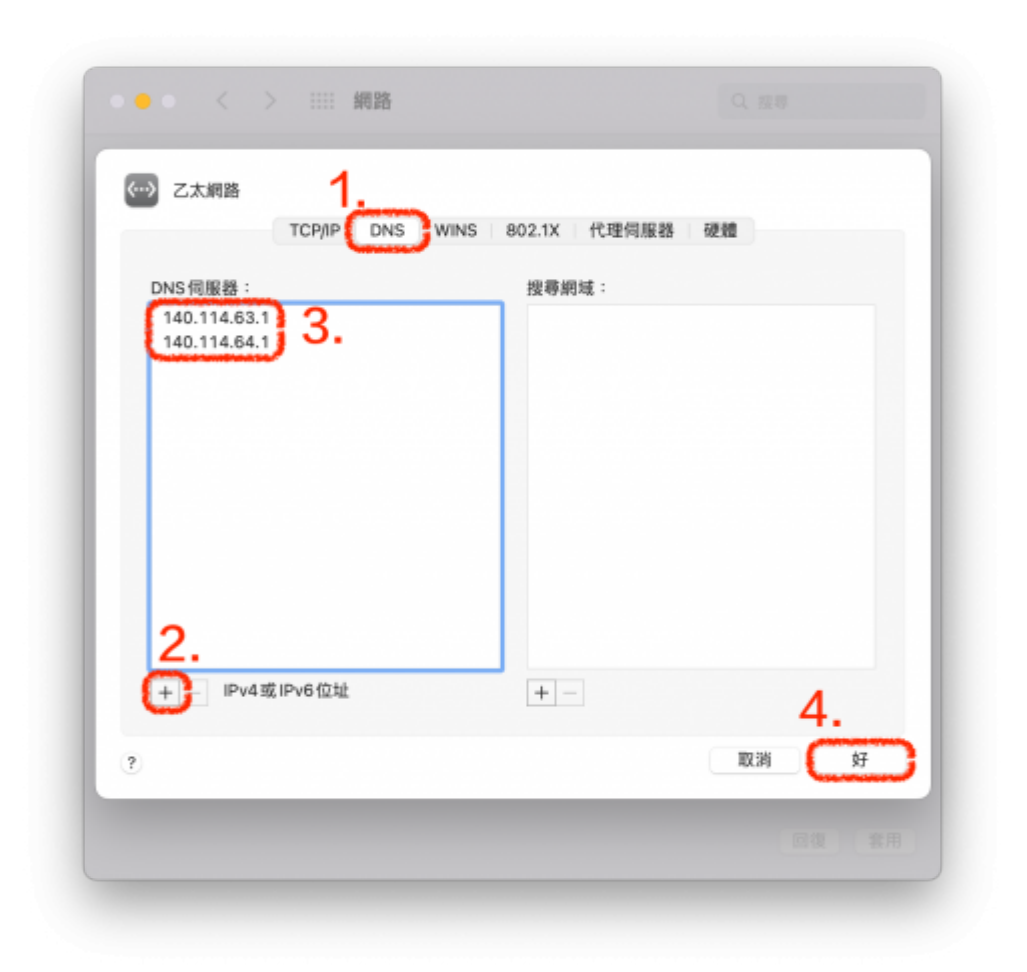

#### **Step5**

 $\bullet$  TCP/IP

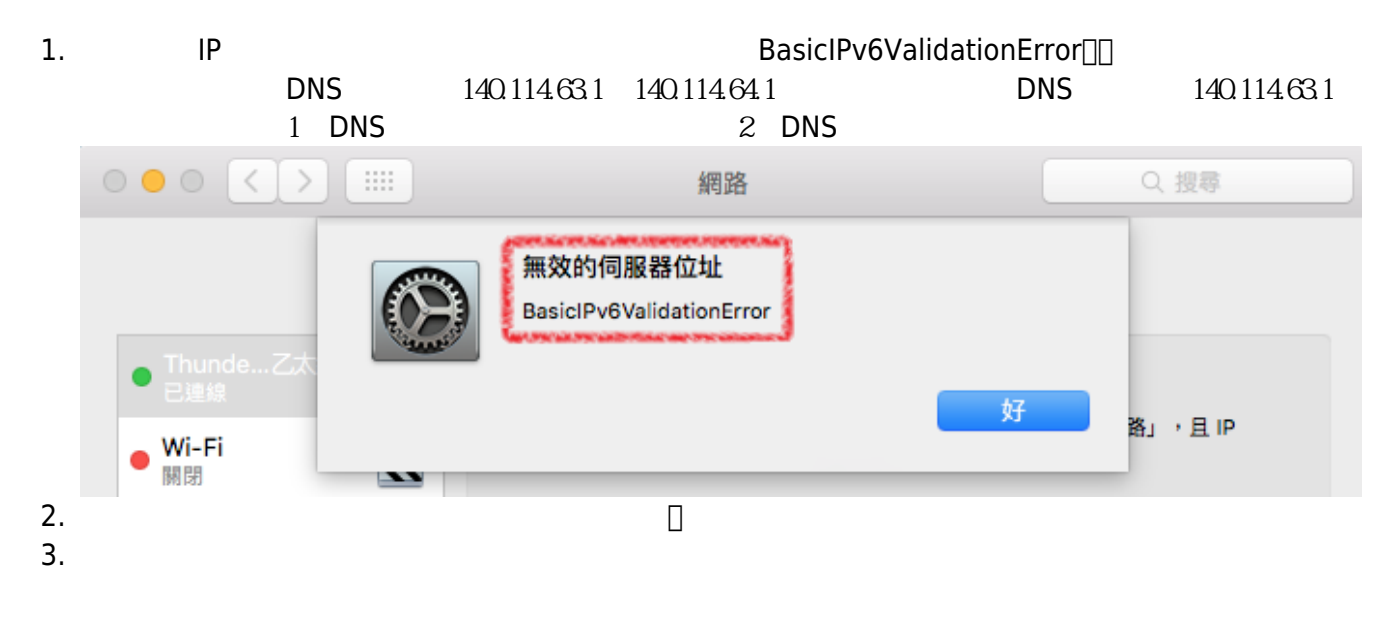

![](_page_2_Picture_106.jpeg)

#### From: <https://net.nthu.edu.tw/netsys/>-

Permanent link: **[https://net.nthu.edu.tw/netsys/faq:domitory\\_network\\_config\\_macos](https://net.nthu.edu.tw/netsys/faq:domitory_network_config_macos)**

![](_page_3_Picture_3.jpeg)

Last update: **2023/08/24 08:09**